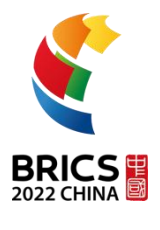

# **赛项样题(线下决赛) BRICS-FS-09\_\_移动应用开发**

# **2022 年金砖国家职业技能大赛**

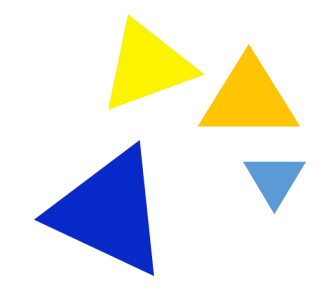

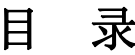

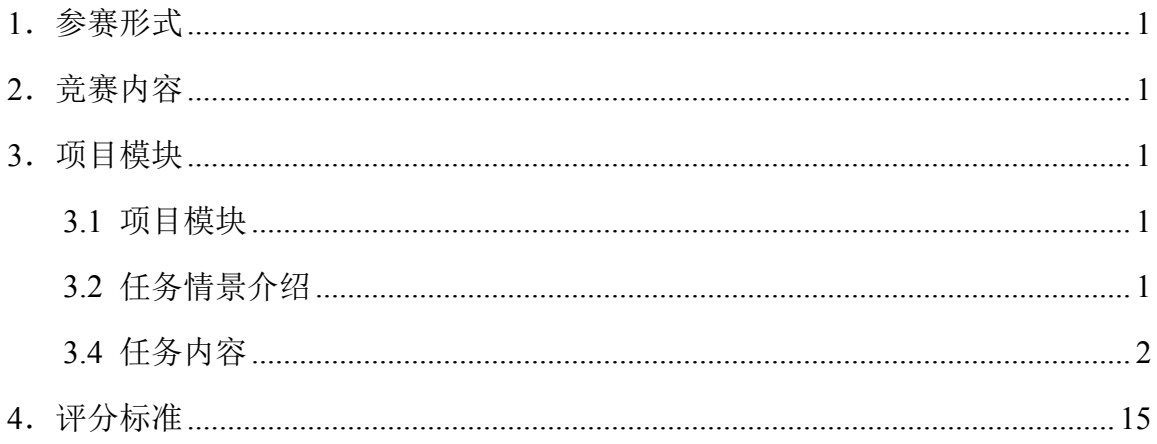

# <span id="page-2-0"></span>**1**.参赛形式

个人参赛(1 人)。

# <span id="page-2-1"></span>**2**.竞赛内容

竞赛内容由四个模块组成,按顺序完成。向参赛者提供任务说明、素材文件、操作说 明,以及为保障每个任务模块的独立性与公平性所需数据源或其他技术基础条件。竞赛内容 包含以下任务模块:

1)原型设计

- 2)界面实现
- 3)功能开发(手机端)
- 4)功能开发(平板端)

只有在竞赛现场无法完工且经首席专家批准的情况下,才能更改竞赛任务和评分标准。 如果参赛选手不遵守职业健康安全环境要求,或使自己和其他选手面临危险,他们可 能会被取消比赛资格。

参赛者完成模块后,将对结果进行评分。

# <span id="page-2-2"></span>**3**.项目模块

# <span id="page-2-3"></span>**3.1** 项目模块

移动应用开发赛项共 4 个模块,要求选手在 10 个小时内完成。具体项目模块名称和时 间要求参照表 1.

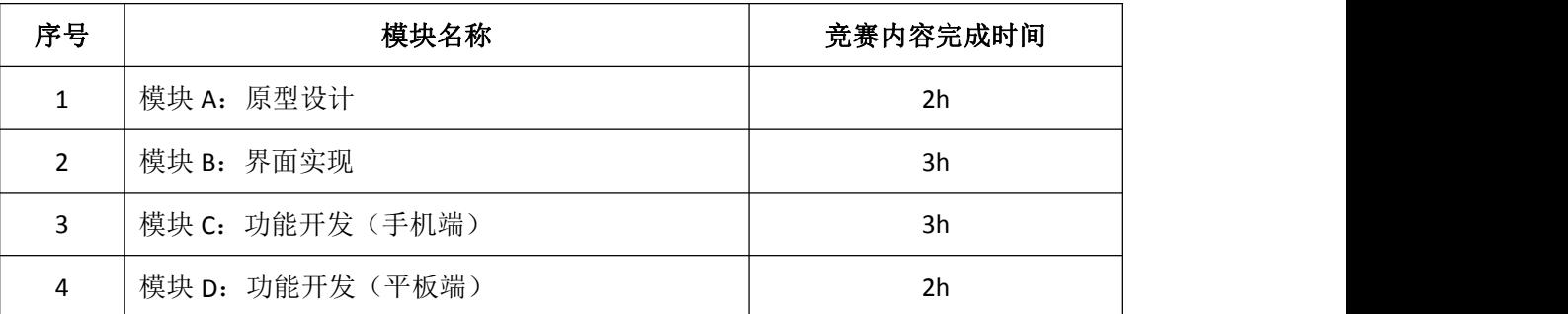

#### 表1 项目模块和时间要求清单

# <span id="page-2-4"></span>**3.2** 任务情景介绍

某公司想开发一款全屋智能的 App, 该 App 能提供引导页、登录与注册、主页、我的 房间、设置、房间电视管理等功能。你的任务是为这款 App 进行页面设计、页面实现, 手 机端和平板端开发。

#### <span id="page-3-0"></span>**3.4** 任务内容

#### 模块 **A**:原型设计

参赛选手应按照任务要求完成原型设计,任务包括以下内容:公司想开发一款全屋智 能的 App, 该 App 能提供引导页、登录与注册、主页、我的房间、设置、房间电视管理等功 能。你的任务是为这款 App 设计手机移动端的页面原型。

#### 基本要求:

1、使用 Adobe XD 软件,参照模块功能要求,进行该功能模块的页面原型设计。

2、画板尺寸为 750×1334px, 状态栏高度 40px, 标题栏高度为 88px, 标签栏高度为 98px。

3、当内容超出高度区域时,设置滚动区域来显示内容。

4、画板要对齐,页面版式布局合理、美观,内容完整;同样功能请复用样式,避免一 种功能、两种样式的情况。

5、原型要有交互设计内容,用户体验良好。

6、在满足基本的原型设计需求上,选手可以针对用户体验的提升增加更多的设计。

#### 需求 **1**:绘制【引导页】页面原型

1.APP 启动时首先显示引导页。

2.利用提供的 3 张引导页面图片, 设计引导页面。

3.引导页面下方显示 3 个小圆点标识,第一个页面的小圆点默认为选中状态,颜色为实 心白色,未选中的小圆点为空心白色,提示用户当前引导页面位置,点击小圆点后,页面也 随之切换。

4.进入最后引导页时,圆点上部显示【开启】按钮,点击即可进入登录注册页面。

#### 需求 **2**:绘制【登录与注册】页面原型

1.登录注册页具有"Smart Home"APP 名称、"手机登录"按钮、"登录"按钮和"没有 账户?点我注册"文本。

2.登录注册页面需要设计背景。

3.在登录注册页点击【手机登录】按钮, 跳转到【手机登录】页面。

3-1、具有"手机登录"标题、返回按钮、手机号码输入框和发送按钮。

3-2、点击【返回】按钮,返回到登录注册页。

3-3、点击【发送】按钮跳转到验证码页面,该页面具有验证码输入框和提交 按钮,点击提交按钮跳转到【主页】。

4.在登录注册页点击【登录】按钮, 跳转到【登录】页面。

4-1、具有"登录"标题、返回按钮、"欢迎回来"文本提示语、电子邮箱输入 框、密码输入框、"忘记密码"文本和登录按钮。

4-2、点击【返回】按钮返回到登录注册页。

4-3、点击【登录】按钮, 跳转到【主页】。

5.在登录注册页点击【没有账户?点我注册】文本, 跳转到【注册】页面。

5-1、具有"注册"标题、返回按钮、"欢迎来到全屋智能 APP!"文本、电子 邮箱输入框、密码输入框、确认密码输入框和注册按钮。

5-2、点击【返回】按钮返回到登录注册页。

5-3、点击【注册】按钮跳转到个人资料页面,该页面具有头像、更换头像按 钮、"我们真的很高兴见到你!"文本,用户名输入框和创建账户按钮,点击【创建账户】按 钮跳转到【主页】。

#### 需求 **3**:绘制【主页】页面原型

1.主页标题栏具有菜单按钮、主页标题、消息按钮。

2.主页内容显示"我的家",显示音乐处于播放状态,并显示一首歌曲。

3.使用表格列表(两列)显示设备控制按钮,控制按钮有照明开关、监控开关、电视开 关、音响开关、游戏开关、空调开关。

4.点击【菜单】按钮,打开菜单选项,菜单选项中具有用户头像和用户名、【设置】、【我 的房间】、【关闭菜单】按钮选项。

4-1、点击【设置】进入设置页面。

4-2、点击【我的房间】进入我的房间页面。

4-3、点击【关闭菜单】可以关闭菜单项。

4-4、点击【用户头像和用户名】进入到账户页面。

5.点击【电视】开关,可以进入到【房间电视管理】页面。

6.点击【消息】开关,可以进入到【消息管理】页面。

#### 需求 **4**:绘制【我的房间】页面原型

1.点击主页菜单项的【我的房间】选项,可以进入到【我的房间】页面。

2.我的房间页面具有"所有房间"标题、返回按钮和房间列表。

3.房间列表可以上下滑动,列表显示 4 个房间(客厅、浴室、卧室、书房);

4.客厅选项中具有电视开关按钮、音响开关按钮、游戏开关按钮、灯光开关按钮、房门 开关按钮、监控开关按钮,所有的按钮横向排序;点击每个开关显示开关状态。

5.浴室选项中具有热水开关按钮、通风开关按钮、灯光开关按钮、音响灯开关按钮,所 有的按钮横向排序;点击每个开关显示开关状态。

6.卧室选项中具有电视开关按钮、音响开关按钮、空调开关按钮、窗帘灯开关按钮、灯 光开关按钮,所有的按钮横向排序;点击每个开关显示开关状态。

7.书房选项中具有灯光开关按钮、空调开关按钮,所有的按钮横向排序;点击每个开关 显示开关状态。

8.点击【返回】按钮返回到【主页】。

#### 结果提交

1、请将绘制好的 XD 原型图放置于 Module\_A 文件夹中。

2、Module\_A 文件夹需要提交到大赛提供的 Git 服务器中。

3、在该模块的比赛时间内提交的 Module A 及其内容才会进行评改。

#### 模块 **B**:界面实现

参赛选手应按照任务要求完成界面实现,任务包括以下内容:参赛选手应按 照任务要求完成界面实现。

#### 基本要求:

1、使用 Android Studio 作为开发工具,版本号为 4.0 及以上,参照模块功能 要求,编写代码实现。

2、界面版式布局合理、美观,内容完整,用户体验良好。

# 需求 **1**:编码实现【引导页】

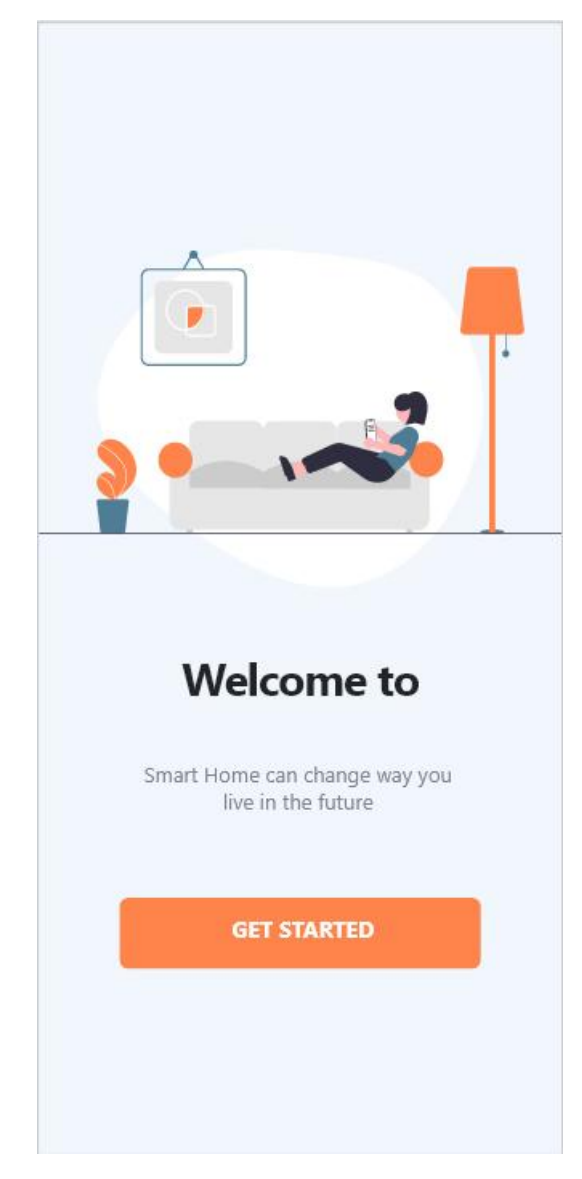

1.引导页面界面,按照原型图进行编码实现效果。

2.点击【GET START】按钮进入到主页。

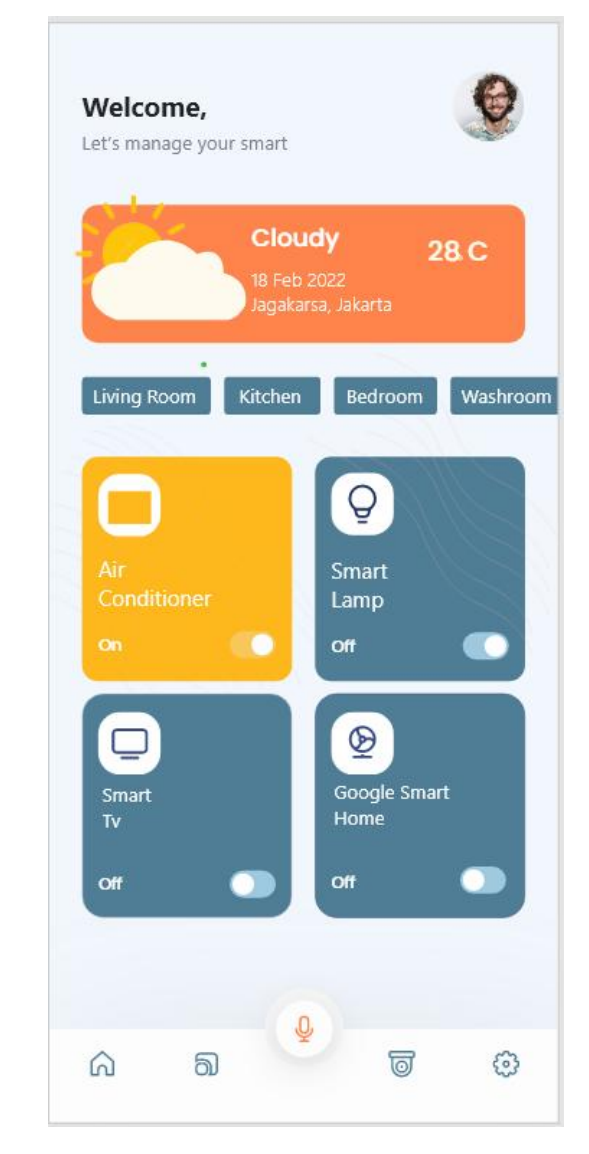

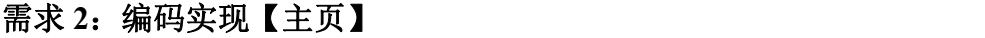

1.按照原型图进行编码实现效果。

2.天气图片具有动画效果。(太阳旋转)

3.每隔 3 秒自动变化天气温度。

4.横向显示 6 个房间名称,可以左右滑动房间名称。

5.点击房间名称切换不同的房间设备,设备按照表格布局(2\*2),显示四个 设备。

6.点击设备开关,具有开关效果。

7.点击底部设置按钮可以跳转到设置页面;点击底部主页按钮可以跳转到主 页。

需求 **3**:编码实现【设置】

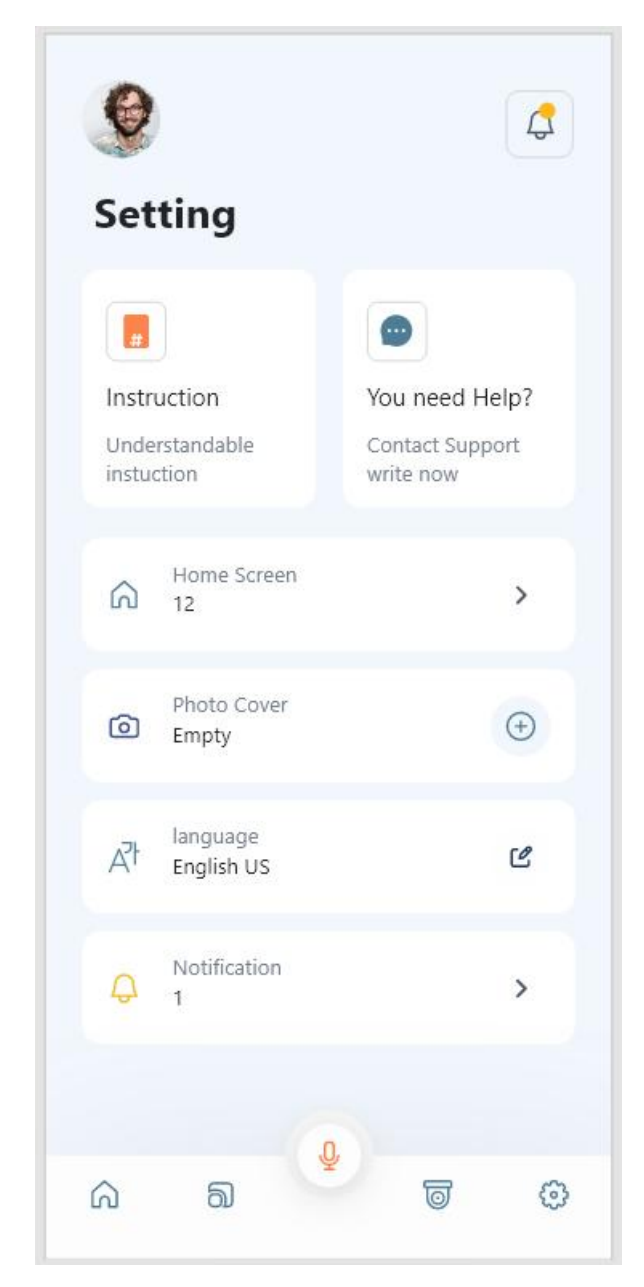

1.按照原型图进行编码实现效果。

# 结果提交:

1、请将工程包名按规范创建:vip.zhonghui.b。

2、需要将工程项目压缩后,放置 "Module\_B"文件夹中。

3、需将生成的 APK 重命名为 Module B.apk 并放置到"Module B"文件夹 中。

、请将"Module\_B"文件夹提交到 Git 服务器中。

#### 模块 C: 功能开发(手机端)

参赛选手应按照任务要求完成功能开发(手机端), 任务包括以下内容: 某 公司想开发一款全屋智能的 App, 设计师已经将原型设计图开发完成,已提供了 开发本任务所需要的 API 及相关资源,选手需要运用其进行开发,最终完成一 个全屋智能的 APP 应用程序,该应用程序能够登录注册、个人中心、房屋管理 等功能。

#### 基本要求:

1、使用 Android Studio 作为开发工具,版本号为 4.2.2,参照模块功能要求, 编写代码实现。

2、界面版式布局合理、美观,内容完整,用户体验良好。

### 需求 **1**:编码实现【登录】

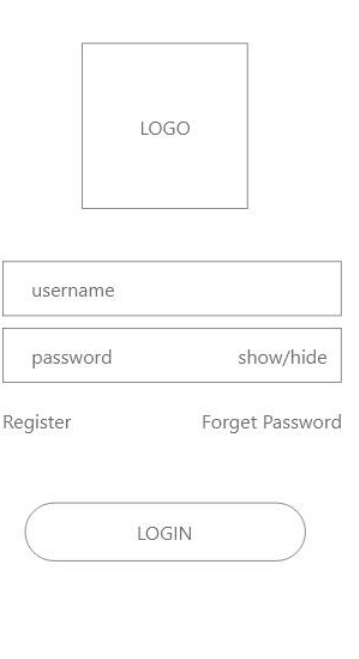

1.登录页面具有 Logo、用户名输入框、密码输入框、【Register】按钮、【Forget Password】按钮和【LOGIN】按钮。

2.密码输入框右侧具有【show/hide】按钮,点击可以显示与隐藏密码。

3.点击用户注册按钮,可以跳转到注册页面。

4.输入正确的用户名和密码后,点击【LOGIN】按钮,可以跳转到主页;用 户名或密码输入错误,需要具有提示信息。

### 需求 **2**:编码实现【主页】

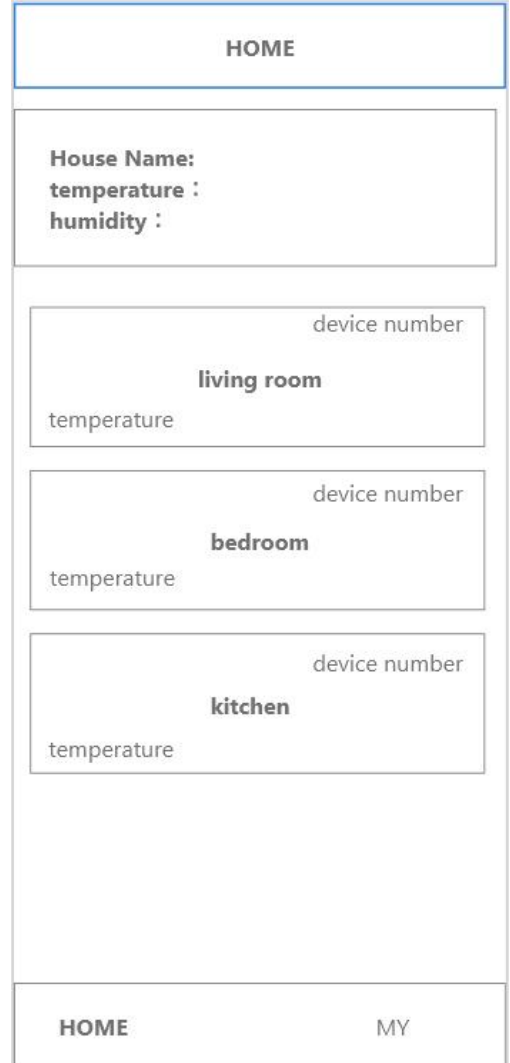

1.根据上图布局效果,完成主页的页面布局开发。

2.底部显示【HOME】和【MY】导航栏,点击可以跳转到对应界面。

3.主页顶部显示标题【HOME】。

4.主页上部分显示房间名称、温度、湿度。

5.使用列表显示房间的名字、每个房间的温度、设备数量;点击可以进入对 应的房屋。

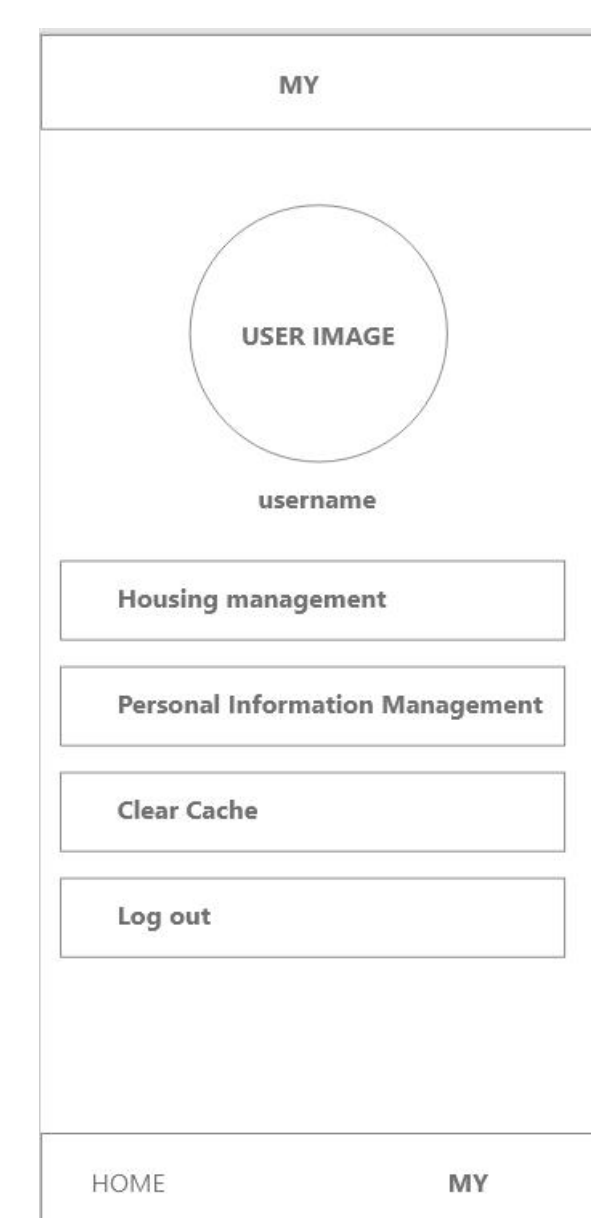

需求 **3**:编码实现【个人中心】

1.根据上图布局效果,完成我的的页面布局开发。

2.显示用户头像和用户名。

3.使用列表展示 4 项内容,分别是【Housing management】、【Personal Information Management】、【Clear Cache】、【Logout】,点击对应按钮跳转到对应 功能页面。

4. 点击【Clear Cache】弹出清理对话框,点击【是】清理缓存,点击【否】 取消对话框。

5.点击【Log out】退出 APP。

BRICS-FS-09\_移动应用开发\_赛项样题(TP) 10 / 17

# 结果提交

、请将工程包名按规范创建:vip.zhonghui.c。

、需要将工程项目压缩后,放置 "Module\_C"文件夹中。

、需将生成的 APK 重命名为 Module\_C.apk 并放置到 "Module\_C"文件夹 中。

、请将"Module\_C"文件夹提交到 Git 服务器中。

、请结合 API 规范文档和 Postman 一起使用 API。

#### 模块 D: 功能开发(平板端)

参赛选手应按照任务要求完成功能开发(平板端),任务包括以下内容:某公司想开发 一款全屋智能的 App 平板应用,设计师已经将原型设计图开发完成,已提供了开发本任务 所需要的 API 及相关资源,选手需要运用其进行开发,最终完成一个全屋智能的 APP 平板应 用程序,该应用程序能够登录注册、个人中心等功能。

#### 基本要求:

1、使用 Android Studio 作为开发工具,版本号为 4.2.2,参照模块功能要求, 编写代码实现。

2、界面版式布局合理、美观,内容完整,用户体验良好。

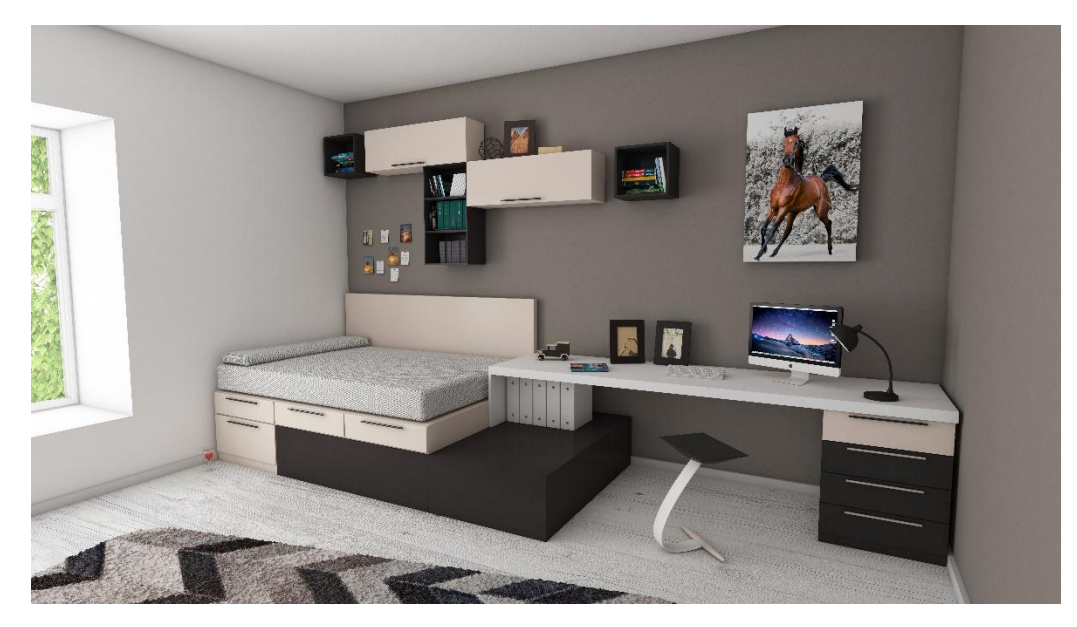

# 需求 **1**:编码实现【引导页】

1.引导页面界面。

2.启动 APP,进入引导页。

3.等待 3 秒后自动跳转到登录页面。

#### 需求 **2**:编码实现【登录】

# 2022 年金砖国家职业技能大赛

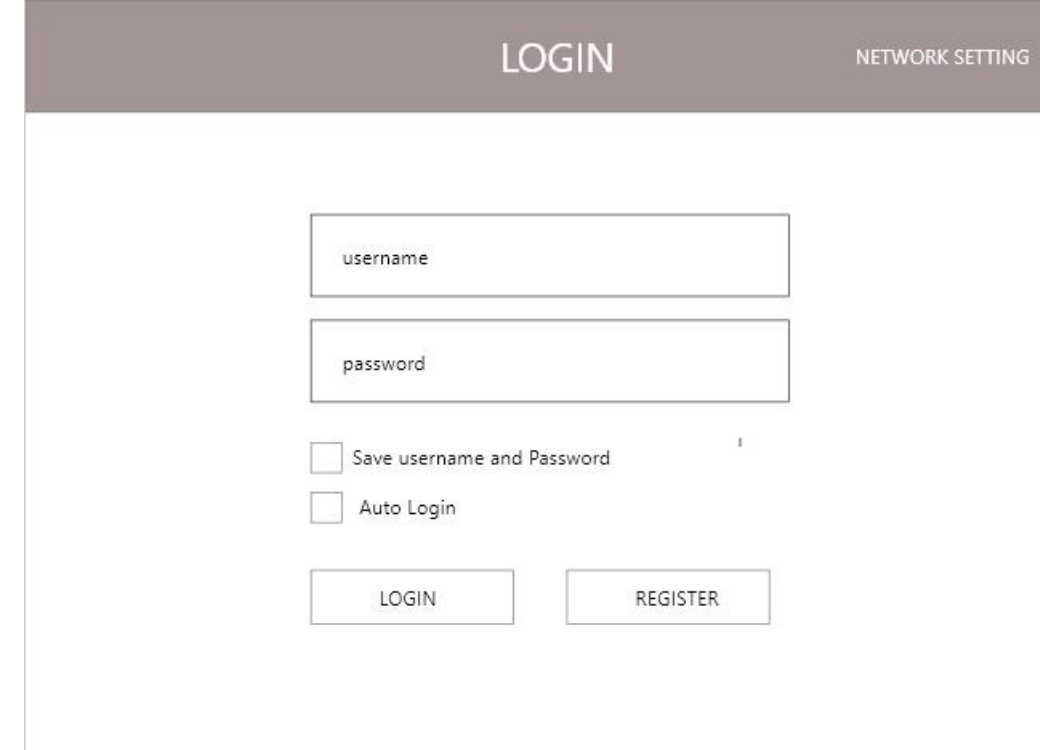

1.登录页面用户【login】标题、【NETWORK SETTING】按钮、用户名输入 框、密码输入框、【Save username and Password】复选框、【Auto Login】复选框 【LOGIN】按钮和【REGISTER】按钮。

2.用户名输入框只能输入字母和数字,最大输入 10 位。

3.密码输入框需要隐藏密文显示,最大输入 18 位。

4.勾选【Save username and Password】复选框,可以记住当前用户名和密码, 下次进入本系统自动填充用户名和密码,并自动勾选【Save username and Password】复选框;取消勾选【Save username and Password】复选框,下次进入 本系统不填充用户名和密码。

3.点击【NETWORK SETTING】按钮,可以弹出网络设置对话框。

4.点击【REGISTER】按钮,可以跳转到注册页面。

5.输入正确的用户名和密码后,点击【LOGIN】,可以跳转到主页;用户名 或密码输入错误,需要具有提示信息。

# 需求 **3**:编码实现【网络设置】对话框

# 2022 年金砖国家职业技能大赛

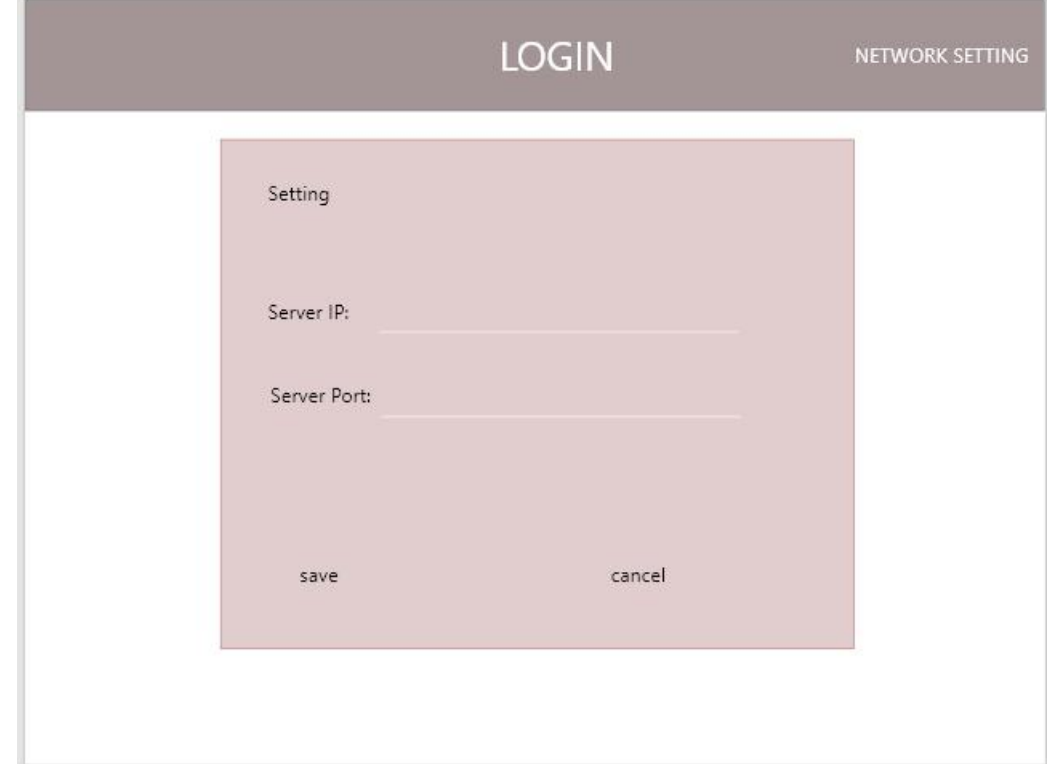

1.通过点击登录界面的"【NETWORK SETTING】"按钮进入到网络设置对 话框。

2.页面中输入项包含服务器 ip 地址输入框、端口号输入框、【save】按钮和 【cancel】按钮。

3.点击取消按钮返回到登录页面。

4.点击【Save】按钮记住 ip 地址和端口号,下次打开对话框自动填充。

# 结果提交:

1、请将工程包名按规范创建:vip.zhonghui.d。

2、需要将工程项目压缩后,放置 "Module\_D"文件夹中。

3、需将生成的 APK 重命名为 Module\_D.apk 并放置到 "Module\_D"文件夹 中。

4、请将"Module\_D"文件夹提交到 Git 服务器中。

5、请结合 API 规范文档和 Postman 一起使用 API。

# <span id="page-16-0"></span>**4**.评分标准

| 模块           | 细则           | 分值     |
|--------------|--------------|--------|
| A            | 原型设计         | 20.00  |
| B            | 界面实现         | 25.00  |
| $\mathsf{C}$ | C1 功能开发(手机端) | 35.00  |
| D            | 功能开发(平板端)    | 20.00  |
| <b>Total</b> |              | 100.00 |

表 评分标准